## HƯỚNG DÂN SỐ HÓA VĂN BẢN BẰNG PHẦN MỀM NEAC SIGNER

## I. Hướng dẫn thao tác số hóa:

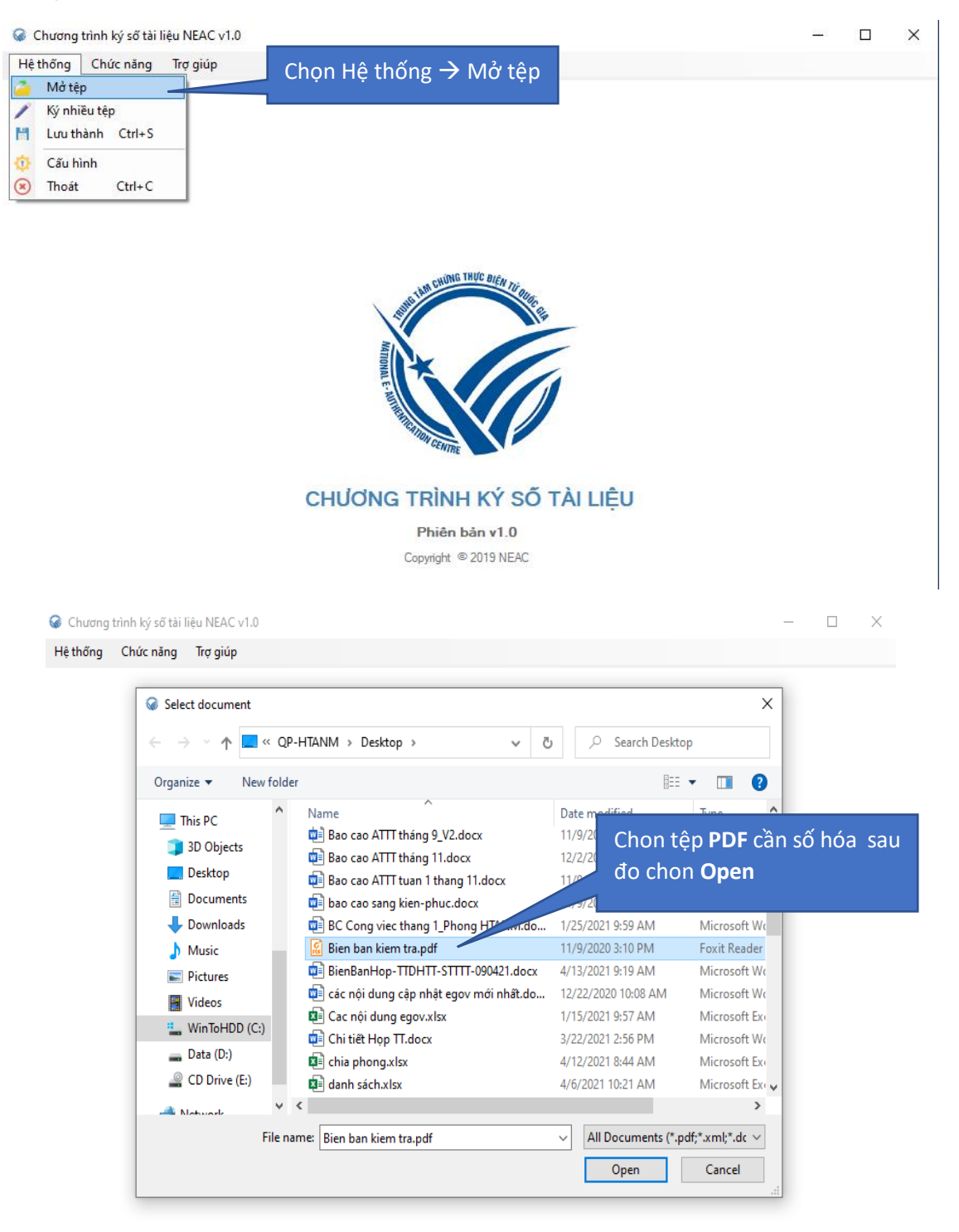

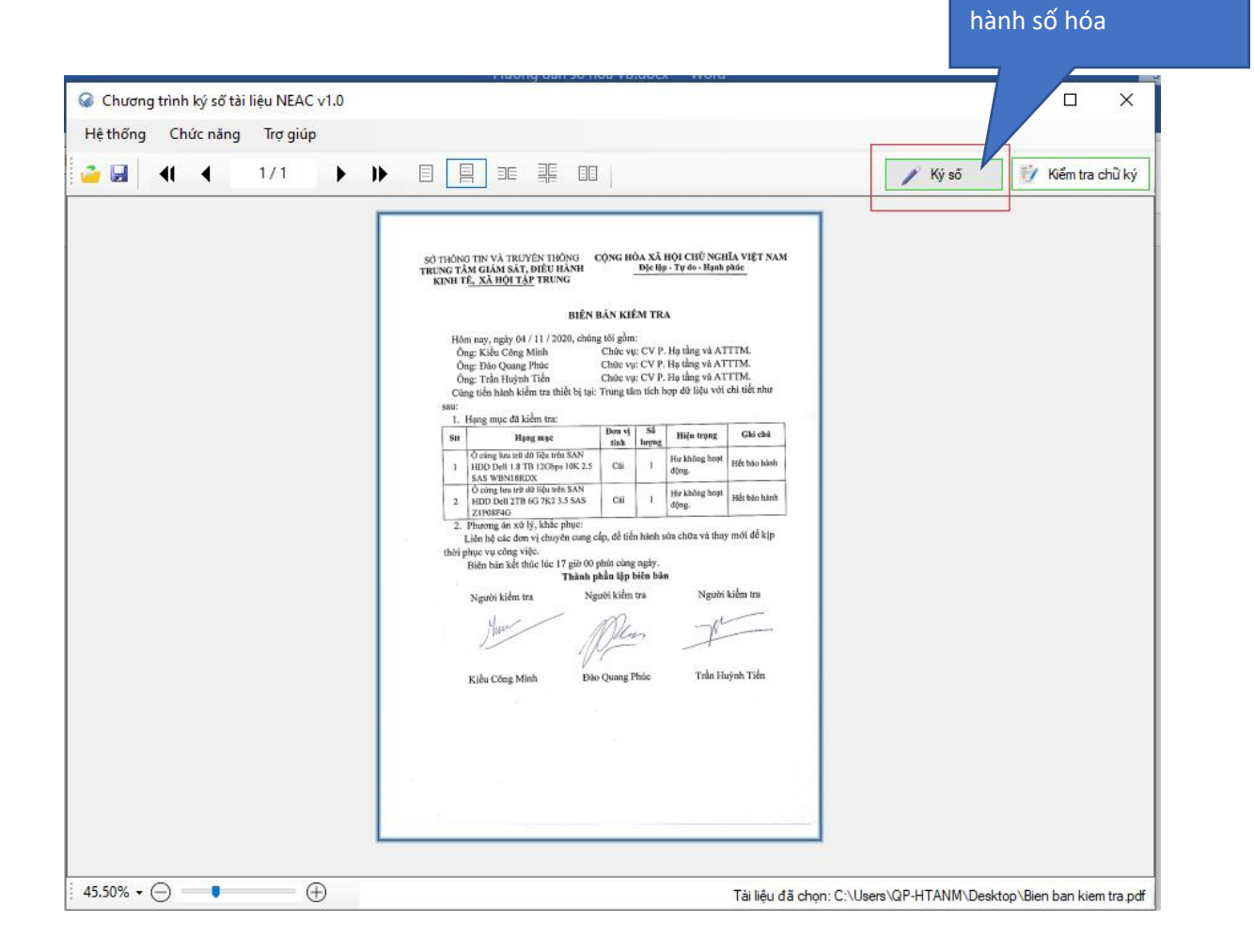

Chọn và Ký số để tiến

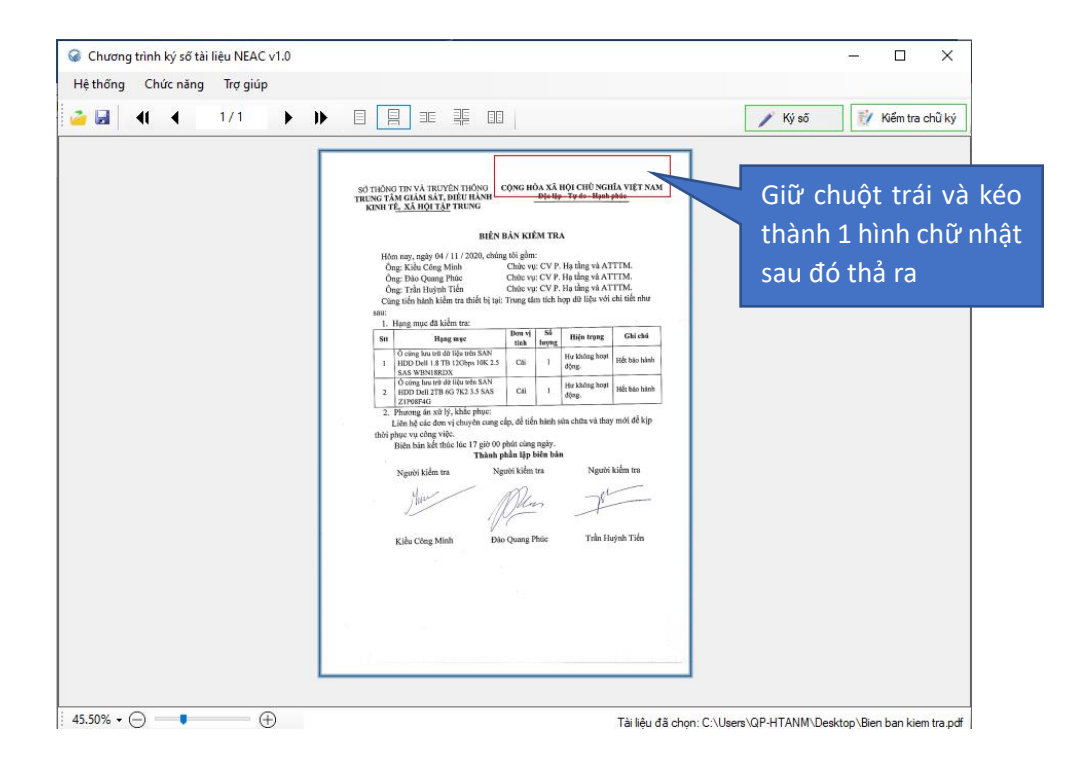

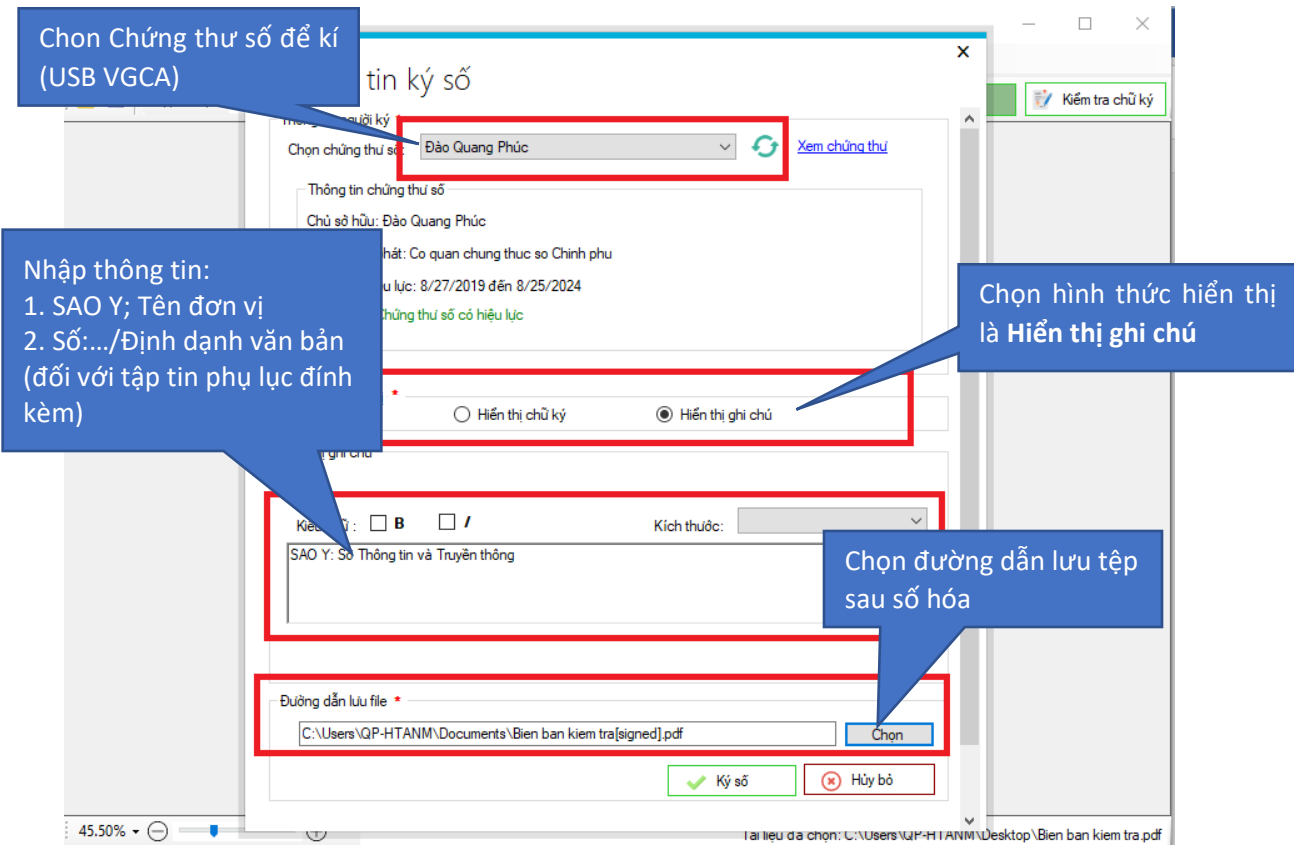

Nhập mật khẩu thiêt bị kí số để xác thực

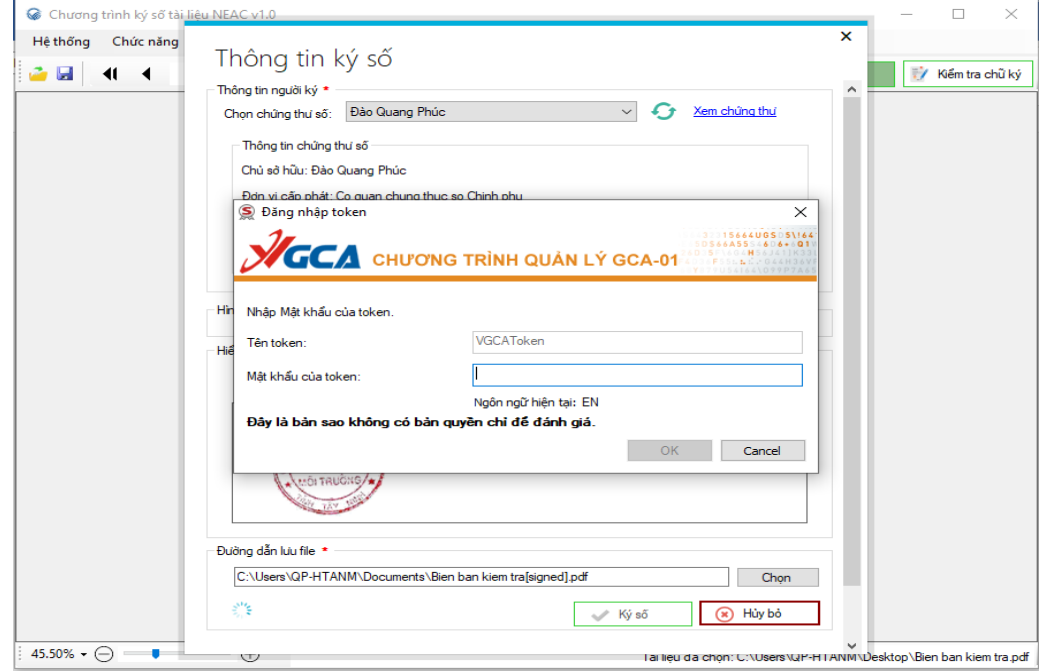

Sau khi kí số thành công sẽ hiển thị góc trên bên phải

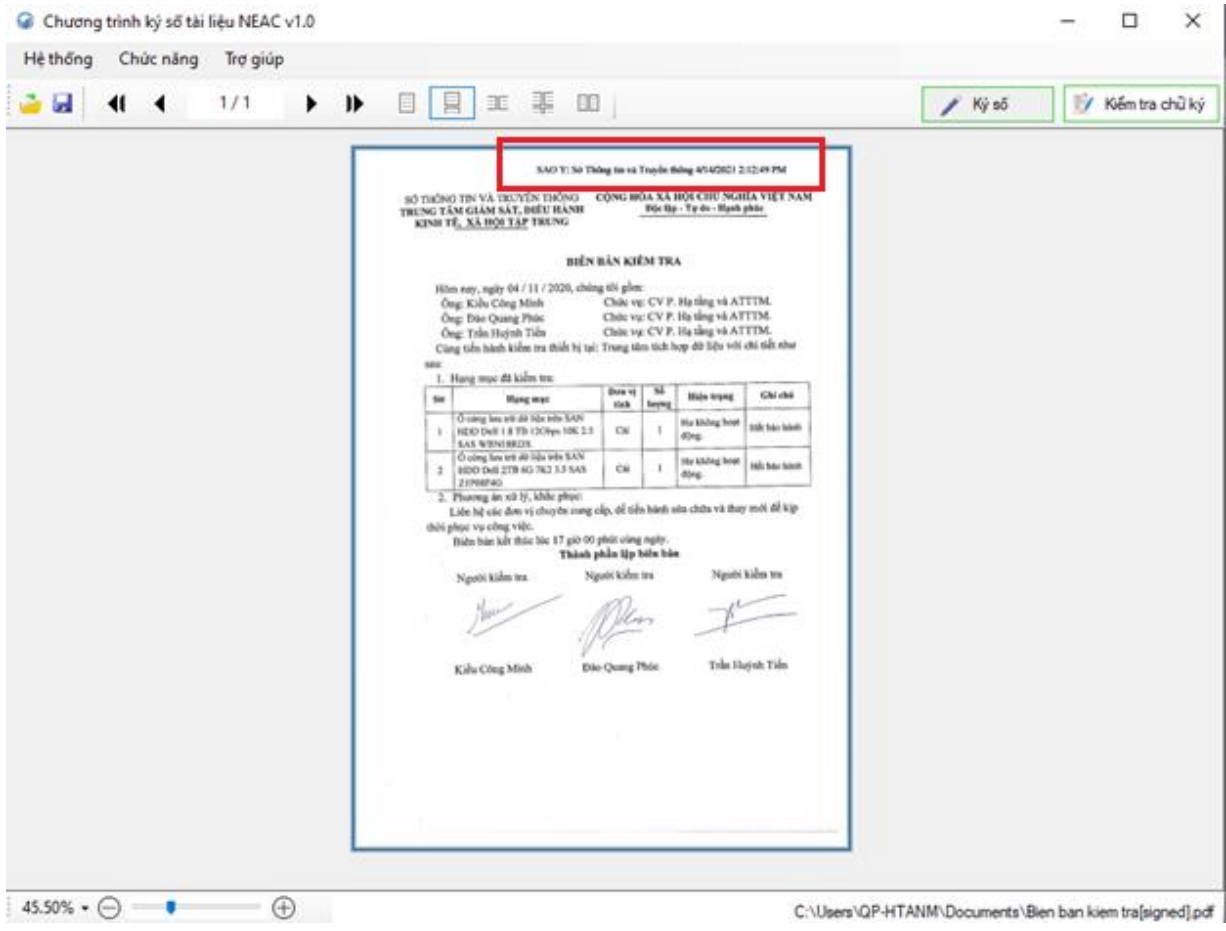